## **ReQUIAM\_csv**

*Release 0.12.0*

**Chun Ly**

**Mar 15, 2021**

## **CONTENTS:**

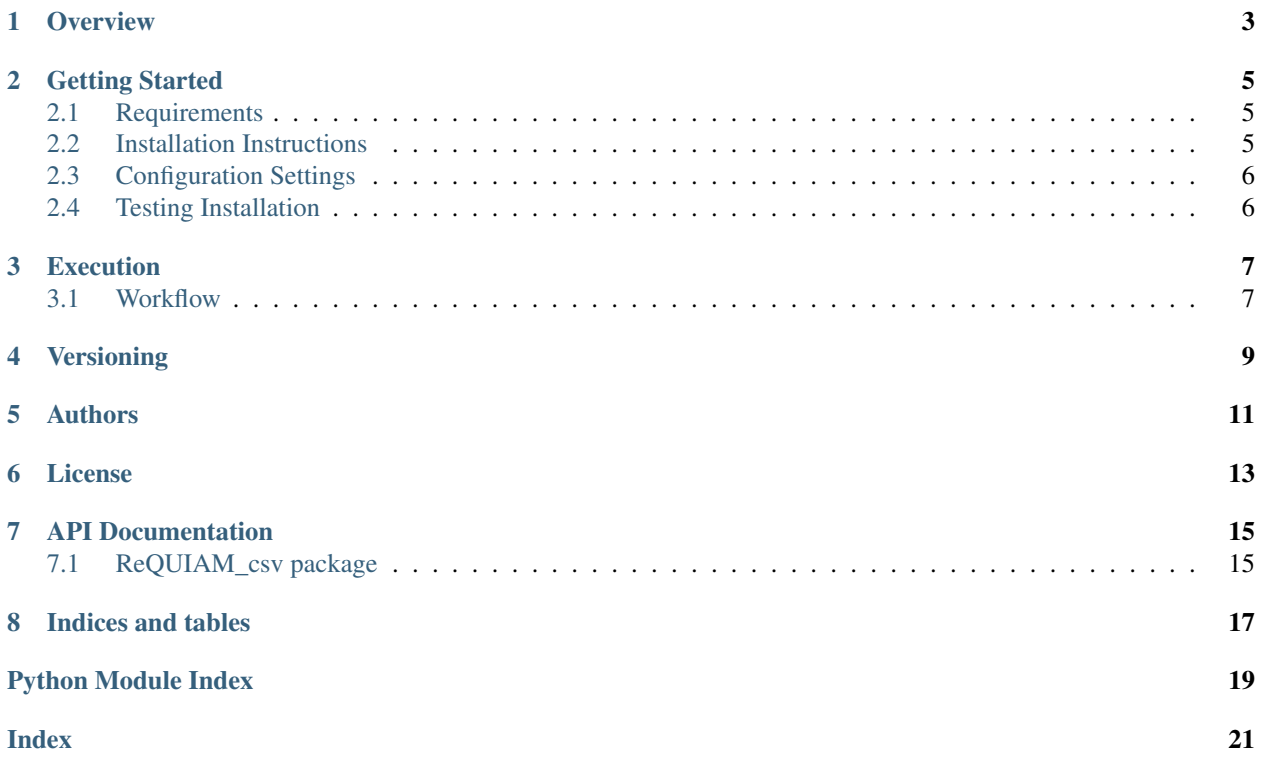

# ReQUIANESV Scheration Tool

Research themes and organization mapping to work with figshare patron management

## **OVERVIEW**

<span id="page-6-0"></span>Constructs a mapping list between research themes ("portals") and EDS/LDAP organization code to work with our [Figshare patron management software \(ReQUIAM\).](https://github.com/ualibraries/ReQUIAM) This code will generate a CSV file that is used for automation. The code imports a [Google Sheet](https://docs.google.com/spreadsheets/d/1f8tNxj96g_4NW6LWAIx8s3AxRoBbwRvFIxUXMAYyVlU/edit#gid=1301862342) that is maintained by the Data Repository Team. The advantages of using Google Sheets are:

- 1. Ease of use (no need to format CSV)
- 2. Advanced spreadsheet capabilities with MATCH(), and permitting/prohibiting cells for modification
- 3. Documentation capabilities via comments and version history management
- 4. Ability to grant access to University of Arizona Libraries staff for coordinated maintenance

With the above Google Sheet that is imported as a CSV file using pandas, it generates a CSV file called data/ research\_themes.csv. There are two versions of this file:

- Trusted version, master: [\[raw\]](https://raw.githubusercontent.com/UAL-ODIS/ReQUIAM_csv/master/requiam_csv/data/research_themes.csv) [\[rendered\]](https://github.com/UAL-ODIS/ReQUIAM_csv/blob/master/requiam_csv/data/research_themes.csv)
- Under developement, develop: [\[raw\]](https://raw.githubusercontent.com/UAL-ODIS/ReQUIAM_csv/develop/requiam_csv/data/research_themes.csv) [\[rendered\]](https://github.com/UAL-ODIS/ReQUIAM_csv/blob/develop/requiam_csv/data/research_themes.csv)

The *[workflow](#page-10-1)* describes how version control will be conducted with these two different branches. In general, after a maintainer implements a change to the Google Sheet, s/he will perform an update to the develop branch. Once that has been reviewed, a pull request will be done to merge the changes into the master branch.

#### **TWO**

#### **GETTING STARTED**

<span id="page-8-0"></span>These instructions will have the code running on your local or virtual machine.

## <span id="page-8-1"></span>**2.1 Requirements**

You will need the following to have a working copy of this software. See *[installation](#page-8-2)* steps:

- 1. Python (>=3.7.9)
- 2. [numpy](https://numpy.org/doc/) [\(1.18.0\)](https://numpy.org/doc/1.18/)
- 3. [pandas](https://pandas.pydata.org/) [\(0.25.3\)](https://pandas.pydata.org/pandas-docs/version/0.25.3/)

## <span id="page-8-2"></span>**2.2 Installation Instructions**

#### **2.2.1 Python and setting up a conda environment**

First, install a working version of Python  $(\geq=3.7.9)$ . We recommend using the [Anaconda](https://www.anaconda.com/distribution/) package installer.

After you have Anaconda installed, you will want to create a separate conda environment and activate it:

\$ (sudo) conda create -n rsh\_themes python=3.7 \$ conda activate rsh\_themes

Next, clone this repository into a parent folder:

(rsh\_themes) \$ cd /path/to/parent/folder (rsh\_themes) \$ git clone https://github.com/UAL-ODIS/ReQUIAM\_csv.git

With the activated conda environment, you can install with the setup.py script:

(rsh\_themes) \$ cd /path/to/parent/folder/ReQUIAM\_csv (rsh\_themes) \$ (sudo) python setup.py develop

This will automatically installed the required numpy and pandas packages.

You can confirm installation via conda list

```
(rsh_themes) $ conda list requiam_csv
```
You should see that the version is  $0.12.0$ .

## <span id="page-9-0"></span>**2.3 Configuration Settings**

Configuration settings are specified through the [default.ini](https://github.com/UAL-ODIS/ReQUIAM_csv/blob/master/requiam_csv/default.ini) file. These settings include the Google Sheet information and CSV file names (do not change as this will break ReQUIAM).

## <span id="page-9-1"></span>**2.4 Testing Installation**

To test the installation and create a temporary CSV file that does not affect the main CSV file, the following command will run and generate a file called dry\_run.csv:

(rsh\_themes) \$ python requiam\_csv/script\_run

#### **THREE**

## **EXECUTION**

<span id="page-10-0"></span>By default, the script does a "dry run." To execute the script and override the main CSV file (data/research\_themes.csv), include the execute argument

(rsh\_themes) \$ python requiam\_csv/script\_run --execute

## <span id="page-10-1"></span>**3.1 Workflow**

The recommended workflow to commit changes on the main CSV file is as follows:

- 1. First, switch to develop branch: git checkout develop
- 2. Conduct a dry run execution
- 3. Compare the two CSV files: 'data/research\_themes.csv' and 'data/dry\_run.csv'
- 4. If the changes are what you expect, conduct the full execution
- 5. Update the version number in README.md, \_\_init\_\_.py, and setup.py
- 6. Perform a git add and git commit for 'data/research\_themes.csv' and the above files to develop
- 7. Create a pull request [here](https://github.com/UAL-ODIS/ReQUIAM_csv/compare/develop?expand=1)
- 8. Update your local git repository with git pull --all

## **FOUR**

#### **VERSIONING**

<span id="page-12-0"></span>We use [SemVer](http://semver.org/) for versioning. For the versions available, see the [tags on this repository.](https://github.com/UAL-ODIS/ReQUIAM_csv/tags)

#### **FIVE**

## **AUTHORS**

<span id="page-14-0"></span>• Chun Ly, Ph.D. [\(@astrochun\)](http://www.github.com/astrochun) - [University of Arizona Libraries,](https://github.com/ualibraries) [Office of Digital Innovation and Stewardship](https://github.com/UAL-ODIS) See also the list of [contributors](https://github.com/UAL-ODIS/ReQUIAM_csv/contributors) who participated in this project.

## **SIX**

### **LICENSE**

<span id="page-16-0"></span>This project is licensed under the [MIT License](https://opensource.org/licenses/MIT) - see the [LICENSE](https://github.com/UAL-ODIS/ReQUIAM_csv/blob/master/LICENSE) file for details.

#### **SEVEN**

#### **API DOCUMENTATION**

#### <span id="page-18-4"></span><span id="page-18-1"></span><span id="page-18-0"></span>**7.1 ReQUIAM\_csv package**

#### **7.1.1 Submodules**

#### <span id="page-18-2"></span>**commons module**

#### requiam\_csv.commons.**no\_org\_code\_index**(*df*)

Identify entries without an Org Code. This is based on whether the value is set to NaN

Parameters **df** (DataFrame) – Research Themes dataframe

Return type ndarray

Returns Array containing elements

#### <span id="page-18-3"></span>**create\_csv module**

requiam\_csv.create\_csv.**create\_csv**(*url*, *outfile*, *log*)

Generates a list of organization codes and associated portals for figshare account management.

- The initial spreadsheet, which is curated by UA Libraries, is provided through the [url] input.
- The exported CSV file will be placed in this git repo. Current path and file preference:

requiam\_csv/data/research\_themes.csv

#### Parameters

- **url** (str) Full url to CSV
- **outfile** (str) Exported file in CSV format
- **log** (Logger) Logger object

#### <span id="page-19-2"></span><span id="page-19-0"></span>**inspect\_csv module**

requiam\_csv.inspect\_csv.**inspect\_csv**(*df*, *log*)

Inspects Google Sheet CSV-export table to identify issues. Minor issues are logged. Major issues prevent creating the final CSV file.

#### Minor issues include:

• Entries without an 'Org Code' (i.e., empty rows). Minor because it is excluded in final export

#### Major issues include:

- Duplicate entries based on Org Code
- Invalid/incorrect entries in 'Departments/Colleges/Labs/Centers' This result in not getting a proper Org Code
- Missing 'Research Themes' or Sub-portals if either one is provided

#### **Parameters**

- **df** (DataFrame) Research Themes dataframe
- **log** (Logger) Logger object

#### <span id="page-19-1"></span>**logger module**

**class** requiam\_csv.logger.**LogClass**(*log\_dir*, *logfile*) Bases: object

Main class to log information to stdout and ASCII logfile

To use: log = LogClass(log\_dir, logfile).get\_logger()

#### Parameters

- **log\_dir** (str) Relative path for exported logfile directory
- **logfile** (str) Filename for exported log file

#### **get\_logger**()

Return type Logger

## **EIGHT**

## **INDICES AND TABLES**

- <span id="page-20-0"></span>• genindex
- modindex
- search

## **PYTHON MODULE INDEX**

<span id="page-22-0"></span>r

requiam\_csv.commons, [15](#page-18-2) requiam\_csv.create\_csv, [15](#page-18-3) requiam\_csv.inspect\_csv, [16](#page-19-0) requiam\_csv.logger, [16](#page-19-1)

#### **INDEX**

## <span id="page-24-0"></span>C

```
create_csv() (in module requiam_csv.create_csv),
        15
```
## G

get\_logger() (*requiam\_csv.logger.LogClass method*), [16](#page-19-2)

## I

inspect\_csv() (*in module requiam\_csv.inspect\_csv*), [16](#page-19-2)

## L

LogClass (*class in requiam\_csv.logger*), [16](#page-19-2)

#### M

```
module
   requiam_csv.commons, 15
   requiam_csv.create_csv, 15
   requiam_csv.inspect_csv, 16
   requiam_csv.logger, 16
```
#### N

```
no_org_code_index() (in module re-
      quiam_csv.commons), 15
```
#### R

```
requiam_csv.commons
   module, 15
requiam_csv.create_csv
   module, 15
requiam_csv.inspect_csv
   module, 16
requiam_csv.logger
   module, 16
```